## 3. ПРИМЕНЕНИЕ ПРИКЛАДНОГО ПРОГРАММНОГО ПАКЕТА МАТИСАД

**OTOHHOL** 

 $MathCAD$  – это современная, универсальная математическая система. Она позволяет выполнять как численные, так и аналитические (символьные) вычисления, имеет удобный математически-ориентированный интерфейс и прекрасные средства графики. Внедрение в систему символьной математики превратило ее в универсальный инструмент для решения математических и электротехнических задач.

Последние версии MathCAD позволяют готовить отчеты по лабораторным и учебно-исследовательским работам, так как содержат следующие основные компоненты:

• редактор документов - редактор с возможностью вставки математических выражений, шаблонов графиков и текстовых комментариев;

• MathConnex - системный интегратор, обеспечивающий интеграцию MathCAD с рядом иных программных продуктов;

• центр ресурсов – система управления ресурсами MathCAD;

• электронные книги - электронные книги с описанием типовых расчетов в различных областях науки и техники;

• справочная система - система для получения справочных данных по тематическому и индексному каталогу, а также для поиска нужных данных по ключевому слову или фразе;

• «Быстрые шпаргалки» QuickShttts - короткие примеры с минимальными комментариями, описывающими применение всех встроенных операторов и функций системы;

• браузер Интернета – собственное средство выхода в Интернет.

## 3.1. Интерфейс программы MathCAD

В MathCAD интерфейс пользователя интуитивен и сходен с другими приложениями Windows. Главное окно системы MathCAD в развернутом состоянии с рабочим листом показано на рис. 3.1.

В первой строке (строке заголовка) главного окна системы MathCAD отображено название окна. Во второй строке главного окна системы расположены пункты главного меню. В третьей, четвертой и пятой строках размещены наиболее часто используемые панели инструментов, которые желательно всегда иметь на экране. В третьей строке - панель инструментов Стандартная, во второй – Форматирование, в четвертой – Математика и Ресурсы. В нижней строке главного окна располагается строка состояния системы.

44

**ЗАКРЫТЬ** 

**ОГЛАВЛЕНИЕ \*** 

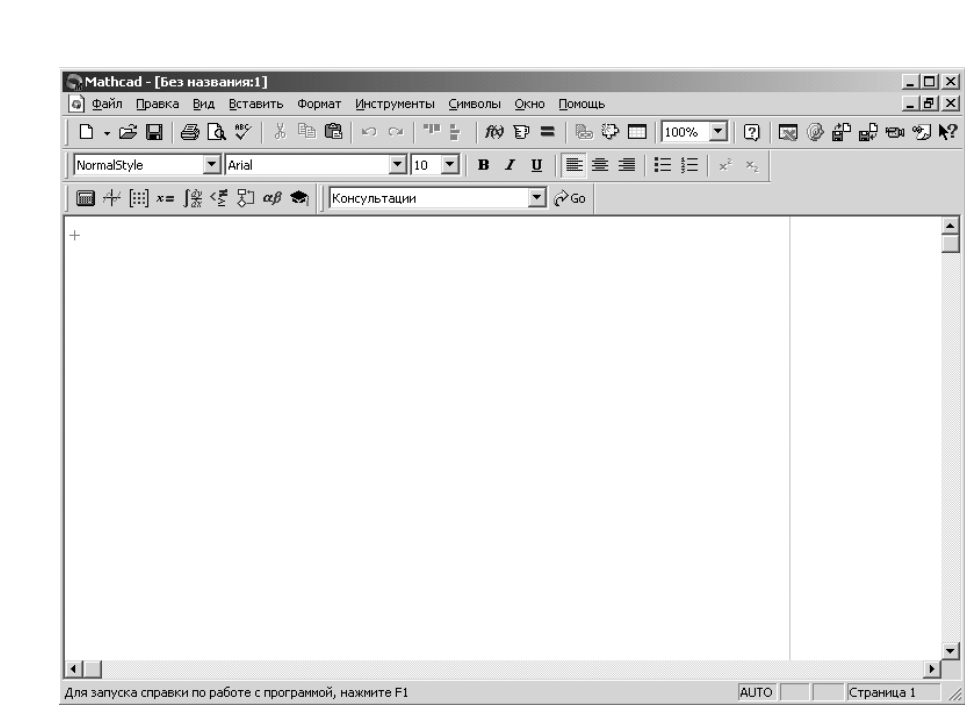

OHHOLU

Рис. 3.1. Главное окно системы *MathCAD*

Если щелкнуть в панели инструментов *Стандартная* по первой кнопке – кнопке с изображением чистого листка бумаги, то появится рабочий лист с названием *Без названия: N* **(***Untitled*: *N*), где *N* – порядковый номер документа.

Чтобы сохранить рабочий лист (документ) под нужным именем:

 щелкните мышью в панели инструментов *Стандартная* по третьей кнопке – кнопке с изображением дискеты. Появится диалоговое окно *Сохранить как* (*Save as*);

 в диалоговом окне *Сохранить как* в текстовом поле *Имя файла* (*File name*) введите имя файла;

 щелкните по кнопке *Сохранить.* Система сохранит файл под введенным именем и автоматически добавит расширение .mcd.

Основную часть экрана занимает рабочий лист. В правой и нижней части экрана расположены полосы прокрутки. Они предназначены для горизонтального и вертикального перемещения по рабочему листу. Для плавного перемещения необходимо установить курсор мыши на полосе прокрутки (кнопка со стрелкой, указывающей направление движения) и нажать левую кнопку мыши. Можно также щелкнуть мышью на полосе прокрутки между кнопкой со стрелкой и бегунком. Тогда передвижение будет значительно быстрее – с каждым щелчком на величину экрана.

Щелкните левой кнопкой мыши по пункту *Вид* (*View*) для вызова выпадающего меню. Щелкните левой кнопкой мыши по пункту *Панели инструментов* (*ToolBars*) для вызова всплывающего меню. Целесооб-

45

ЗАКРЫТЬ Ж

**OF TABLIE HIME** 

разно, чтобы во всплывающем меню перед пунктами – Стандартная, Форматирование, Математика, Ресурсы (Standard, Formatting, Math, Resources) - стояли галочки. Это означает, что соответствующие панели инструментов будут находиться в главном окне.

**UOHHOLU** 

Панель Math (Математика) предназначена для вызова на экран девяти панелей, с помощью которых, собственно, и происходит вставка математических операций в документы рис. 3.2.

С их помощью можно вводить в документы практически все известные математические символы и операторы. Палитры математических знаков можно располагать в удобном месте окна редактирования и очень удобно ими пользоваться, поскольку не нужно запоминать разнообразные сочетания клавиш, используемых для ввода специальных математических знаков.

MathCAD имеет систему оперативной памяти, одним из элементов которой являются всплывающие подсказки - небольшие текстовые поля, появляющиеся при наведении указателя мыши на многие (но не все) элементы интерфейса и блоки в окне редактирования.

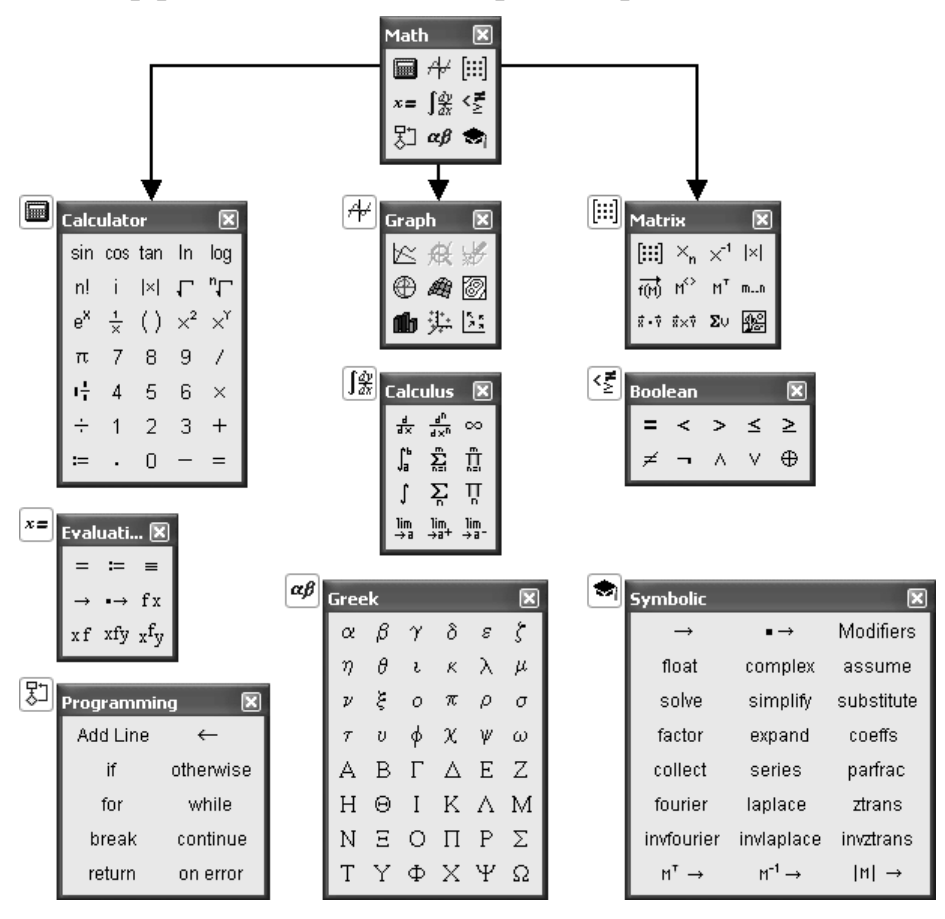

Рис. 3.2. Математическая панель MathCAD

ЗАКРЫТЬ Ж

 $\overline{\text{OTAB}}$  and  $\overline{\text{SC}}$ 

### 3.2. Решение типовых электротехнических задач в MathCAD

**OHHOTO** 

Типовые электротехнические задачи - это задачи, решение которых связаны с анализом и исследованием электромагнитных явлений в электротехнических устройствах. В электротехнике для описания процессов в таких устройствах пользуются методами теории электромагнитного поля и упрощенными методами, так называемыми методами теории цепей.

Для решения широкого круга электротехнических задач чаще всего применяют методы теории цепей, основанные на замене реального устройства некоторой упрощенной моделью в виде схемы замещения [2]. При решении таких задач, пользуются системами топологических и компонентных уравнений, с помощью которых описывают процессы в модели электротехнического устройства. При этом можно выделить два основных направления, именно: исследования связанные с расчетом и анализом статических (установившихся) и динамических (переходных) режимов работы электротехнических устройств и систем.

В первом случае для расчета и анализа статических режимов работы электротехнических устройств с использованием первого и второго законов Кирхгофа записывают систему алгебраических топологических уравнений. Такая система уравнений имеет следующий вид:

$$
a_{11}x_1 + a_{12}x_2 + \dots + a_{1n}x_n = y_1,
$$
  
\n
$$
a_{21}x_1 + a_{22}x_2 + \dots + a_{2n}x_n = y_2,
$$
  
\n
$$
\dots
$$
  
\n
$$
a_{n1}x_1 + a_{n2}x_2 + \dots + a_{nn}x_n = y_n,
$$
  
\n(3.1)

где  $a_{ij}$ ,  $y_i$  – известные числа, а требуется определить *n* неизвестных  $x_i$ .

Во втором записанные для схемы замещения уравнения Кирхгофа обычно приводятся к линейному дифференциальному уравнению, порядок которого зависит от числа реактивных элементов и сложности схемы. Связь между токами в любой ветви схемы и действующей ЭДС устанавливается в следующем виде:

$$
a_n \cdot \frac{d^n i}{dt^n} + a_{n-1} \cdot \frac{d^{n-1} i}{dt^{n-1}} + \dots + a_1 \cdot \frac{di}{dt} + a_0 \cdot i = e(t),
$$
 (3.2)

**ЗАКРЫТЬ Ж** 

 $\overline{\text{O}}$   $\overline{\text{O}}$   $\overline{\text{O}}$ 

где  $a_k$  ( $k = 0, 1, 2, ...n$ ) – постоянные коэффициенты, зависящие от величины элементов цепи,  $i$  – ток в цепи,  $e(t)$  – внешняя ЭДС произвольного вида.

Известно, что решение уравнения (3.2) может быть представлено в форме суммы  $[2]$ 

**OHHOLU** 

$$
i(t) = i_{\text{np}}(t) + i_{\text{cs}}(t),
$$
\n(3.3)

где  $i_{\text{m}}(t)$  – частное решение уравнения с правой частью, в качестве которого обычно принимается стационарное (вынужденное) решение, определяющее связь между  $i(t)$  и  $e(t)$  в установившемся режиме;  $i_{c} (t)$  – решение однородного уравнения (правая часть равна нулю), определяющее переходной процесс в цепи.

Если  $i_{cs}(t) \neq 0$  то можно указать временной интервал по истечению, которого с момента начала действия ЭДС в цепи практически установится стационарный режим. Поскольку  $i_{n}$  (t) есть решение уравнения без правой части, то длительность переходного процесса не зависит от интенсивности и характера входного воздействия, а определяется свойствами цепи. Возможность представления решения уравнения (3.2) в виде (3.3) опирается на основное свойство линейных цепей, выражающееся в принципе суперпозиции.

#### 3.2.1. Расчет и анализ стационарных режимов работы

При расчете и анализе стационарных режимов с использованием пакета MathCAD пользуются схемами замещения для электрических цепей постоянного и переменного тока. На рис. 3.3 приведена трехконтурная схема электрической цепи постоянного тока.

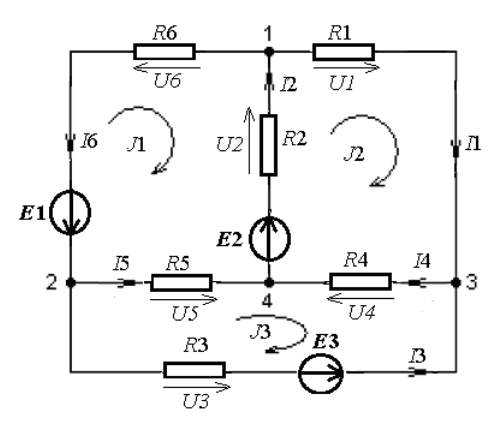

Рис. 3.3. Схема электрической цепи постоянного тока

Разработку пользовательской программы для любого прикладного программного пакета, как и для MathCAD, необходимо начинать с анализа исходных данных технического задания. Техническое задание, как

ЗАКРЫТЬ Ж

**OF TABLEMME** 

правило, определяет цели и задачи, которые необходимо достичь и решить при исследовании объекта, процесса, явления или системы.

**OHHOLU** 

Для схемы рис. 3.3 необходимо рассчитать токи во всех шести вет-11, 12, 13, 14, 15, 16 определить  $\mathbf{M}$ падения **BAX** напряжений  $U1$ ,  $U2$ ,  $U3$ ,  $U4$ ,  $U5$ ,  $U6$  на сопротивлениях при известных параметрах сопротивлений R1, R2, R3, R4, R5, R6 и э.д.с. источников питания Е1, Е2, Е3.

Пользовательская программа (модель для расчета стационарных режимов) в пакете MathCAD разрабатывается в соответствии с алгоритмом рис. 3.4.

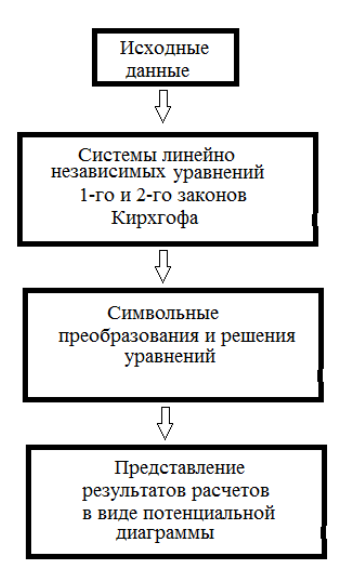

Рис. 3.4. Блок - схема алгоритма пользовательской программы

В соответствие с алгоритмом разработаем пользовательскую программу для расчета токов и напряжений в схеме. 3.3 с использованием первого и второго законов Кирхгофа.

В исходных данных (в блоке исходных данных) сопротивлениям и э.д.с. присвоим заданные значения. Фрагмент реализации данного блока в *MathCAD* представлен на (рис. 3.5).

$$
R1 := 3 \t R2 := 8 \t R3 := 5 \t R4 := 10 \t R5 := 9 \t R6 := 15
$$
  

$$
E1 := 10 \t E2 := 15 \t E3 := 20
$$

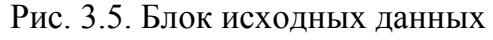

При формировании второго блока, связанного с составлением уравнений и записи их в пользовательскую программу необходимо использовать (жирный) знак равенства. В этом случае уравнения несут

**ЗАКРЫТЬ Ж** 

**OF TABLEMME** 

информационную нагрузку, так как анализ их позволяет составить матрицы параметров и свободных членов.

**OHHOLU** 

Так как в соответствии с заданием необходимо определить шесть токов, то полная система, описывающая процессы в схеме рис. 3.3, состоит из шести алгебраических уравнений. Три уравнения этой системы составляются по первому закону Кирхгофа, остальные уравнения формируются при обходе трех контуров по второму закону Кирхгофа. Фрагмент реализации данного блока в MathCAD представлен на (рис. 3.6).

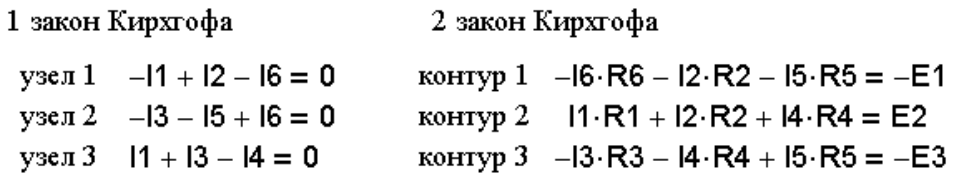

Рис. 3.6. Система линейно независимых уравнений 1-го и 2-го законов Кирхгофа

Блок символьных преобразований и решения уравнений формируется в несколько этапов, а именно:

• первый этап - формируется полная система уравнений в матричной форме. Фрагмент реализации первого этапа в MathCAD представлен на (рис. 3.7).

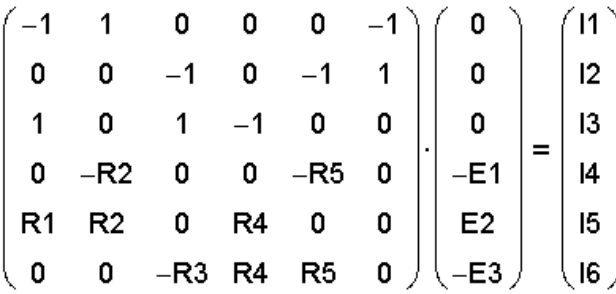

Рис. 3.7. Матричная запись уравнений 1-го и 2-го законов Кирхгофа

• на втором этапе определяются матрица параметров  $A$  и матрица свободных членов (возмущающих воздействий) В. Фрагмент формирования этого этапа в MathCAD представлен на (рис. 3.8).

**ЗАКРЫТЬ** 

**OF TABLE HIME** 

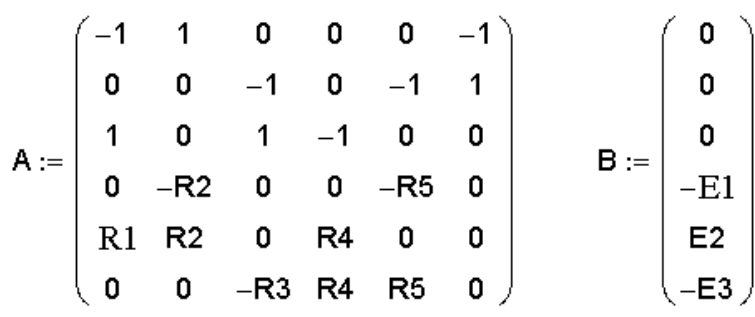

**OHHOLU** 

Рис. 3.8. Определение матрицы параметров и свободных членов

• на этапе решения алгебраических уравнений выбирают метод их решения и осуществляют соответствующие математические преобразования, используя функции, операторы и символьные преобразования пакета MathCAD. Наиболее простой метод решения в данном случае это метод обратной матрицы. Математическая запись данного решения представлена на (рис. 3.9).

$$
M:=A^{-1}\cdot B
$$

Рис. 3.9. Запись решения в пакете MathCAD

где  $A^{-1}$ – обратная матрица, B – матрица столбец свободных членов (возмущающих воздействий).

В блоке преставления результатов расчета осуществляется запись полученного решения, т. е. токов в ветвях схемы. Фрагмент такого представления токов приведен на (рис. 3.10).

 $11 := M_0$   $12 := M_1$   $13 := M_2$   $14 := M_3$   $15 := M_4$   $16 := M_5$ Рис. 3.10. Представление результатов расчета

через элементы матрицы

В соответствие с рассмотренным алгоритмом разрабатываются пользовательские программы для расчета установившихся режимов, как в цепях постоянного тока, так и в цепях переменного тока.

#### 3.2.2. Расчет и анализ динамических режимов работы

Динамические режимы в электрических цепях возникают в результате подключения и при отключении цепи к источнику питания, при изменении вследствие коммутации параметров в самой схеме. Такие режимы сопровождаются переходными процессами при наличии в цепях реактивных элементов, т. е. индуктивностей и емкостей. Описыва-

**ЗАКРЫТЬ** 

**OF TABLEME X** 

ются переходные процессы с помощью дифференциальных уравнений. В сложных электрических цепях такие процессы описываются с помощью систем дифференциальных уравнений или дифференциальными уравнениями высокого порядка.

**ионного** 

Решение дифференциальных уравнений в теории электрических цепей осуществляется следующими способами, именно:

- классическим методом решения дифференциальных уравнений;
- операторным методом решения дифференциальных уравнений;
- численными методами решения дифференциальных уравнений.

Рассмотрим реализацию решения дифференциальных уравнений перечисленными методами в пакете MathCAD на примере однозвенного RLC-фильтра низких частот (ФНЧ) (рис. 3.11).

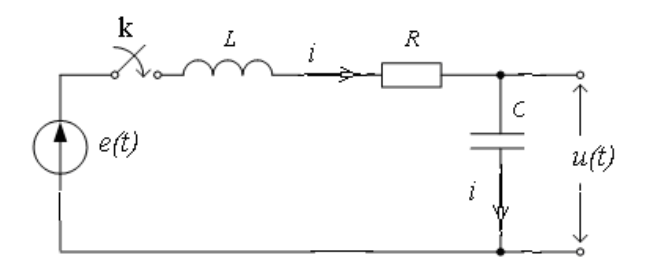

Рис. 3.11. Схема подключения RLC- к источнику

Расчет переходных процессов в любой линейной электрической цепи состоит из следующих основных операций:

• выбор положительных направлений токов в ветвях цепи;

• определение значений токов и напряжений непосредственно до коммутации;

• составление характеристического уравнения и определение его корней;

• получение выражений для искомых токов и напряжений как функции времени.

Для всех методов расчета наиболее трудоемкий четвертый этап расчета.

Классический метод расчета. При разработке пользовательской программы данным методом в блок исходных данных вносят значения э.д.с.  $e(t)$  и параметров цепи R, L, C.

В блоке систем линейных независимых уравнений (СЛМУ) при подключении  $e(t)$  к последовательно соединенными индуктивности  $L$ , емкости  $C$  и активному сопротивление  $R$  на основание второго закона Кирхгофа записывают общее уравнение

52

**ЗАКРЫТЬ** 

**ОГЛАВЛЕНИЕ Ж-**

$$
L\frac{di}{dt} + \frac{1}{C}\int i\,dt + Ri = e(t)\,,\tag{3.4}
$$

дифференциальное уравнение для определения тока в цепи можно представить в виде, продифференцировав уравнение (3.4)

**HHOLU** 

$$
L\frac{d^2i}{dt^2} + R\frac{di}{dt} + \frac{i}{C} = \frac{de(t)}{dt} = e'(t),
$$
\n(3.5)

и уравнение для определения напряжения  $u_c(t) = u(t)$  на выходе фильтра, введя выражение тока  $i = C \frac{du_C}{dt}$  в уравнение (3.4)

$$
\frac{d^2u_C}{dt^2} + \frac{R}{L} \cdot \frac{du_C}{dt} + \frac{1}{LC} u_C = e(t).
$$
 (3.6)

Фрагмент записи этих уравнений в пакете MathCAD приведен на  $(pnc. 3.12)$ .

$$
L \cdot \left(\frac{d}{dt}i\right) + \frac{1}{C} \int i dt + i \cdot R = e(t)
$$

$$
\frac{d^2 u_C}{dt^2} + \frac{R}{C} \cdot \frac{du_C}{dt} + \frac{1}{L \cdot C} u_C = e(t)
$$

$$
L \cdot \frac{d^2 i}{dt^2} + R \cdot \frac{di}{dt} + \frac{i}{C} = \frac{de(t)}{dt}
$$

Рис. 3.12. Система уравнений для схемы ФНЧ

В данной системе уравнений - это ток, протекающий в схеме и напряжение на емкости. Каждая из этих переменных состоит из свободной  $x_{\text{cs}}(t)$  и  $x_{\text{np}}(t)$  принужденной составляющих. Свободные составляющие, как известно из курса математики, при решении однородного дифференциального уравнения записываются в виде показательных функций  $x_{\rm_{CR}} = Ae^{pt}$ .

Постоянные интегрирования А для каждой свободной составляющей имеют свое значение. Определяют их по начальным значениям основных физических величин, т. е. необходимо знать начальные (при  $t = 0$ ) токи в индуктивностях и заряды на емкостях.

**ЗАКРЫТЬ** 

**ОГЛАВЛЕНИЕ Ж** 

Показатели же затухания р одинаковы для всех свободных составляющих. Физически это объясняется тем, что вся цепь охвачена единым (общим) переходным процессом.

**OHHOLU** 

Если  $\overline{0}$ ВЗЯТЬ производную свободного тока  $\frac{di_{\text{CB}}}{dt} = \frac{d}{dt}(Ae^{pt}) = pAe^{pt} = pi_{\text{CB}}$ и производную от свободного напряжения на индуктивности  $L \frac{di_{\text{CB}}}{dt} = L p i_{\text{CB}}$ и найти интеграл от свободного тока  $\int i_{\text{ca}} = \int Ae^{pt} = Ae^{pt} / p$ , то можно провести алгебраизацию систем дифференциальных уравнений (3.6 и 3.7) для свободных токов и напряжений, значение э.д.с. источника при этом принимают равным нулю  $(e(t) = 0)$  $[2, 14]$ .

$$
p^2 i_{\text{CB}} + \frac{R}{L} p i_{\text{CB}} + \frac{1}{LC} i_{\text{CB}} = 0; \tag{3.7}
$$

$$
p^{2}u_{C_{CB}} + \frac{R}{L} \cdot pu_{C_{CB}} + \frac{1}{LC}u_{C_{CB}} = 0.
$$
 (3.8)

В общем случае решения дифференциальных уравнений (3.6 и 3.7) можно записать в виде:

$$
i = i_{\text{mp}} + A1 \cdot e^{p_1 t} + A2 \cdot e^{p_2 t};
$$
\n(3.9)

$$
u_C = u_{Cnp} + B1 \cdot e^{p_1 t} + B2 \cdot e^{p_2 t}, \tag{3.10}
$$

где  $p_{1,2}$ -корни характеристического уравнения

$$
p^2 + \frac{R}{L} \cdot p + \frac{1}{LC} = 0,
$$
 (3.11)

**ЗАКРЫТЬ** 

**OF TABLEME \*** 

T. e. 
$$
p_{1,2} = -\frac{R}{2L} \pm \sqrt{\frac{R^2}{4L^2} - \frac{1}{LC}} = -a \pm \sqrt{a^2 - \omega_0^2} = -a \pm \delta,
$$

где  $a = R/(2L)$ - коэффициент затухания,  $\omega_0 = 1/\sqrt{LC}$  - резонансная частота сети.

Для решения этого уравнения в пакете MathCAD можно воспользоваться функциями *root* или *polyroots* [5, 7, 13]. При символьном вычислении корней данного уравнения необходимо использовать при разработке пользовательской программы команду панели Symbolic solve. Как при использовании функций *root* и *polyroots*, и команды *solve* уравнение (3.11) преобразуют к виду

$$
a \cdot p^2 + b \cdot p + c = 0
$$

**THHULU** 

Все преобразования уравнений отражаются в соответствующей форме в блоке символьных преобразований и решения уравнений. Фрагмент данного этапа в разработке пользовательской программы в *MathCAD* представлен на (рис. 3.13, 3.14, 3.15).

CromboIDHbIE BEPHICIEHIA KOPHEH  
\n
$$
a \cdot p^{2} + b \cdot p + c = 0
$$
\n
$$
a \cdot p^{2} + b \cdot p + c = 0 \text{ solve}, p \rightarrow \left[\frac{1}{2 \cdot a} \cdot \left[(-b) + (b^{2} - 4 \cdot a \cdot c)^{\frac{1}{2}}\right] \right]
$$
\n
$$
\frac{1}{2 \cdot a} \cdot \left[(-b) - (b^{2} - 4 \cdot a \cdot c)^{\frac{1}{2}}\right]
$$

Рис. 3.13. Символьное вычисление корней характеристического уравнения

На рис. 3.14 приведен фрагмент численного вычисления корней характеристического уравнения.

> Численные вычисления корней  $\mathsf{Rn} = \mathsf{R}_{\mathrm{H}}$   $\mathsf{Rn} := 100$   $\mathsf{R} := 100$   $\mathsf{C} := 1.10^{-6}$   $\mathsf{L} := 1$  $a := Rn \cdot L \cdot C$   $b := (Rn \cdot R \cdot C + L)$   $c := (R + Rn)$  $a = 1 \times 10^{-4}$  b = 1.01 c = 200  $\underline{M} := \begin{pmatrix} c \\ b \\ a \end{pmatrix}$  polyroots (V) =  $\begin{pmatrix} -9.898 \times 10^3 \\ -202.062 \end{pmatrix}$

Рис. 3.14. Численное вычисление корней характеристического уравнения

На рис. 3.14 необходимо обратить внимание на равенство  $Rn = R_{\text{H}}$ . Это связано с тем, что в MathCAD индексы воспринимаются как указание на элемент матрицы.

Изменение любого параметра схемы в исходных данных позволяет проанализировать его влияние на корни уравнения (см. рис. 3.15).

**ЗАКРЫТЬ** 

Изменения значения емкости

HHOLU

$$
Rn = R_{\text{H}} \quad Rn := 100 \quad R := 100 \quad C := 100 \cdot 10^{-6} \text{ L} := 1
$$
\n
$$
a := Rn \cdot \text{L} \cdot \text{C} \qquad b := (Rn \cdot R \cdot \text{C} + \text{L}) \qquad c := (R + Rn)
$$
\n
$$
a = 0.01 \qquad b = 2 \qquad c = 200
$$
\n
$$
\text{V} := \begin{pmatrix} c \\ b \\ a \end{pmatrix} \qquad \text{polyroots}(\text{V}) = \begin{pmatrix} -100 + 100i \\ -100 - 100i \end{pmatrix}
$$

Рис. 3.15. Влияние величины емкости на корни характеристического уравнения

Следующим этапом в разработке пользовательской программы в MathCAD - это вывод и получение выражений для искомых токов и напряжений в виде функции времени, с последующим расчетом временных зависимостей (переходных характеристик).

При воздействии гармонической э.д.с, установившийся ток в контуре RLC имеет вид

$$
i_{\rm np} = \frac{U_m}{Z} \cos(\omega t + \varphi_i), \qquad (3.12)
$$

 $\Gamma$ де  $Z = \sqrt{R^2 + X^2} = \sqrt{R^2 + (X_L - X_C)^2}$ , и  $\varphi_i = \arctg(X/R)$ .

Установившееся напряжение на емкости принимает вид

$$
u_{Cnp} = \frac{1}{C} \int i_{np} dt = \frac{U_m}{Z} \cdot \frac{1}{\omega C} \cos(\omega t + \varphi_i - \frac{\pi}{2}).
$$
 (3.13)

Для определения постоянных интегрирования для свободных составляющих тока *i* воспользуемся начальными условиями, т. е.  $t = 0$ , когда значения тока в контуре равно нулю. Такие условия в электротехнике называют нулевыми начальными условиями. Тогда можно записать следующую систему уравнений для этого момента времени:

$$
\begin{cases}\nA1 + A2 = I_{\text{np}(t=0)}; \\
p_1 \cdot A1 + p_2 \cdot A2 = 0,\n\end{cases}
$$
\n(3.14)

ЗАКРЫТЬ Ж

**OF TABLIE HIME** 

где  $I_{\text{mp}(t=0)} = \frac{U_m}{Z} \cos \varphi$  – значение принужденной составляющей тока в момент коммутации.

Тогда для решения системы уравнений (3.14) необходимо представить ее в следующем виде

$$
G \cdot A = B,\tag{3.15}
$$

где G - матрица коэффициентов; А - матрица столбец постоянных интегрирования;  $B$  – матрица столбец свободных членов системы уравнений (3.14), а именно:

NHHOLU

$$
G = \begin{vmatrix} 1 & 1 \\ p_1 & p_2 \end{vmatrix}; \quad A = \begin{vmatrix} A1 \\ A2 \end{vmatrix}; \quad B = \begin{vmatrix} I_{\text{mp}(n\text{pm } t=0)} \\ 0 \end{vmatrix}.
$$
 (3.16)

Решая систему уравнений (3.15) методом обратной матрицы или методом Крамера получают значения постоянных интегрирования в виде

$$
A1 = \frac{I_{\text{mp}(t=0)} \cdot p_2}{p_2 - p_1}, \quad A2 = -\frac{I_{\text{mp}(t=0)} \cdot p_1}{p_2 - p_1}.
$$
 (3.17)

Тогда общее решение для тока в контуре RLC в динамическом режиме можно представить в виде

$$
i(t) = i_{\rm rp}(t) + i_{\rm cs}(t) = \frac{U_m}{Z} \cos(\omega t + \varphi_i) + \frac{I_{\rm rp(t=0)} \cdot p_2}{p_2 - p_1} \cdot e^{p_1 \cdot t} - \frac{I_{\rm rp(t=0)} \cdot p_1}{p_2 - p_1} \cdot e^{p_2 \cdot t},
$$

Общее решение для напряжения на емкости в контуре RLC в динамическом режиме можно представить в виде

$$
u_C(t) = \frac{U_m}{Z} \cdot \frac{1}{\omega C} \cos(\omega t + \varphi_i - \frac{\pi}{2}) + \frac{U_m}{Z} \cdot \frac{1}{\omega C} \cos(\varphi_i - \frac{\pi}{2})
$$
  
 
$$
\cdot \frac{(p_2 - \varphi_i)^T}{p_2 - p_1} \cdot e^{p_2 \cdot \varphi_i}.
$$

Полученные в результате аналитического решения общие выражения для тока и напряжения на емкости в зависимости от типа корней характеристического уравнения необходимо приводить к виду удобному для использования в пользовательской программе в системе MathCAD.

Операторный метод расчета. Операторный метод расчета обыкновенных дифференциальных уравнений с постоянными коэффициентами (в пространстве оригиналов) позволяет преобразовать их в алгебраические уравнения (в пространстве изображений), решение которых существенно проще. При расчёте переходных процессов, сопровождающих динамические режимы работы электрических цепей и электротехнических установок, с использованием операторного метода происходит перенос расчёта из области функций действительной переменной (времени t) в область функций комплексного переменного (либо операторной переменной р). После решения алгебраического уравнения над полученной функцией (изображением) производится обратное преобра-

ЗАКРЫТЬ Ж

**OF TABLIE HIME SK** 

зование Лапласа, получается оригинал. Полученный оригинал - это функция, которая и будет решением дифференциального уравнения.

**OHHOTO** 

Любой функции можно сопоставить её преобразование Лапласа. Для этого рассмотрим применение преобразования Лапласа в теории цепей на примере простейших элементов (рис. 3.16).

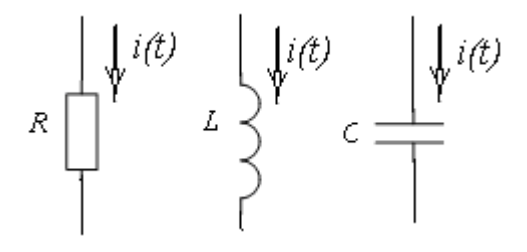

Рис. 3.16. Простейшие элементы цепей

Мгновенному падению напряжения на сопротивлении  $u(t) = R \cdot i(t)$ после преобразования Лапласа соответствует следующее равенство для изображений напряжения и тока  $U(p) = R \cdot I(p)$ .

Для мгновенного напряжения на индуктивности  $u(t) = L \cdot \frac{di(t)}{dt}$  после преобразования Лапласа получают  $U(p) = pL \cdot I(p) - L \cdot I(0)$ , и как это часто бывает  $I(+0) = 0$ , то полученное соотношение приобретает вид  $U(p) = pL \cdot I(p)$ . Где  $Z_L = pL$  называют *операторным* сопротивлением ИНДУКТИВНОСТИ.

Для мгновенных значений напряжения и тока на емкости  $u(t) = \frac{1}{C} \int_{0}^{t} i(t) \cdot dt$  после преобразования Лапласа получают следующее

соотношение  $U(p) = \frac{1}{pC} \cdot I(p)$ , где  $Z_c = \frac{1}{pC}$ называют *операторным* сопротивлением емкости.

Таким образом, при использовании преобразования Лапласа для исследования и расчета процессов в RLC фильтре рис. 3.11, необходимо перейти к операторной расчетной схеме замещения рис. 3.17.

**OГЛАВЛЕНИЕ \* 3AKPЫTЬ** 

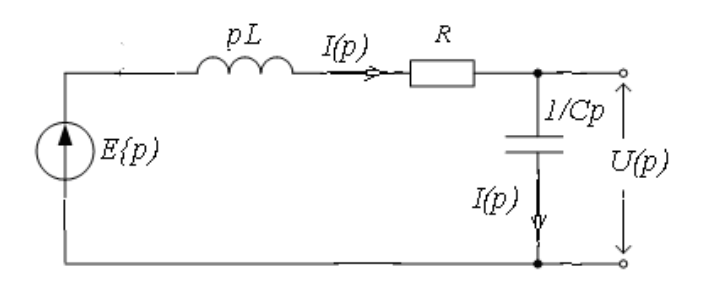

NHHOLU

Рис. 3.17. Операторная схема замещения RLC фильтра

Операторная расчетная схема позволяет найти изображения тока и падений напряжений на всех элементах. Компонентные уравнения цепи, связывающие ток и напряжение в каждом элементе или ветви, записываются в операторных образах аналогично цепям постоянного тока и для схемы рис. 3.17 можно записать закон Ома в виде:

$$
I(p) = \frac{E(p)}{Z(p)} = \frac{E(p)}{R + Lp + 1/Cp} = E(p) \cdot \frac{Cp}{RCp + LCp^2 + 1},
$$
(3.18)

где  $Z(p)$  – операторное входное сопротивление фильтра.

Для перехода от изображения к оригиналу (к временной зависимости) необходимо использовать теорему разложения[2, 14].

В системе MathCAD панель Symbolic имеется встроенная поддержка прямого и обратного преобразования Лапласа (рис. 3.18).

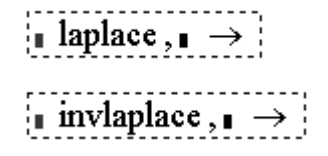

Рис. 3.18. Операторы прямого и обратного преобразования Лапласа

При разработке пользовательской программы для расчета и исследования процессов в электрических цепях и электротехнических установках с использование преобразования Лапласа в системе MathCAD необходимо:

1. В блоке исходных данных привести значения параметров исследуемого объекта, в рассматриваемом случае это э.д.с. источника, значения активного сопротивления  $R$ [Ом], индуктивности  $L$  [Гн], емкости  $C$  $[Φ]$  (рис. 3.19)

$$
Ubx := 1 \quad L := 10 \cdot 10^{-3} \quad C := 100 \cdot 10^{-6} \quad R := 1
$$

Рис. 3.19. Исходные данные для LCR-фильтра низких частот

ЗАКРЫТЬ

**OF TABLIE HIME** 

Материалы предназначены для использования в учебных целях студентами Института дистанционного образования ТПУ

На рис. 3.19 значение э.д.с. источника в математическом редакторе MathCAD представлено в виде напряжения на входе фильтра равного одному вольту.

**OHHOTO** 

2. В блоке систем линейных независимых уравнений необходимо дифференциальные уравнения, описывающие процессы записать в фильтре RLC (рис. 3.20) и операторные изображения этих уравнений  $(pnc. 3.21)$ .

$$
e(t) = i \cdot R + L \cdot \left(\frac{d}{dt} i\right) + \frac{1}{C} \cdot \int i dt
$$

$$
u(t) = \frac{1}{C} \cdot \int i dt
$$

Рис. 3.20. Дифференциальные уравнения

С учетом особенностей обозначения в MathCAD, где р обозначают через *s*, операторные изображения этих уравнений имеют следующий ВИД

$$
I(s) = \frac{E(s)}{R + L \cdot s + \frac{1}{C \cdot s}} \qquad U(s) = \frac{1}{C \cdot s} \cdot I(s) \qquad U(s) = \frac{E(s)}{R + L \cdot s + \frac{1}{C \cdot s}} \cdot \frac{1}{C \cdot s}
$$

Рис. 3.21. Операторные изображения тока в схеме фильтра и напряжения на емкости

В блоке символьные преобразования и решение уравнений, учитывая то, что в исходных данных входное напряжение равно единице, операторное изображение его можно представить в виде  $1/s$ .

Тогда используя, оператор упрощения выражений simplify, можно выражения для тока в схеме фильтра и напряжения на емкости, представленные на рис. 3. 21. упростить. Пример использования оператора упрощения выражений simplify приведен рис. 3.22.

 $\frac{1}{s} \cdot \frac{1}{R + L \cdot s + \frac{1}{C \cdot s}}$  simplify  $\rightarrow \frac{100}{s^2 + 100 \cdot s + 1000000}$  преобразование выражения для тока  $\frac{1}{s} \cdot \frac{1}{R + L \cdot s + \frac{1}{C \cdot s}} \cdot \frac{1}{s \cdot s}$  simplify  $\rightarrow \frac{1000000}{s \cdot (s^2 + 100 \cdot s + 1000000)}$  преобразование выражения для напряжения

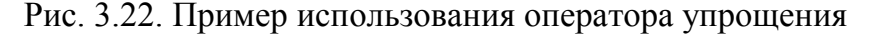

60

 $\blacksquare$  ЗАКРЫТЬ  $\blacktriangleright$ 

**ОГЛАВЛЕНИЕ \*** 

Применим обратное преобразование Лапласа к выражениям, полученным в результате упрощения, с учетом нулевых начальных условий (до коммутации токи и напряжения ФНЧ равны нулю) (рис. 3.23)

**OHHOTO** 

$$
\frac{100}{s^2 + 100 \cdot s + 1000000} \text{ invlaplace}, s \rightarrow \frac{2}{399} \cdot e^{(-50) \cdot t} \cdot 399^{\frac{1}{2}} \cdot \sin\left(\frac{1}{50 \cdot 399^{\frac{1}{2}}}t\right)
$$
  

$$
\frac{1000000}{s \cdot \left(s^2 + 100 \cdot s + 1000000\right)} \text{ invlaplace}, s \rightarrow 1 - e^{(-50) \cdot t} \cdot \cos\left(\frac{1}{50 \cdot 399^{\frac{1}{2}}}t\right) - \frac{1}{399} \cdot e^{(-50) \cdot t} \cdot 399^{\frac{1}{2}} \cdot \sin\left(\frac{1}{50 \cdot 399^{\frac{1}{2}}}t\right)
$$

Рис. 3.23. Пример использования функции обратного преобразования Лапласа

Полученные в результате переходные функции тока и напряжения приведены на (рис. 3.24)

$$
i(t) := \frac{2}{399} \cdot e^{(-50) \cdot t} \cdot 399 \frac{1}{2} \cdot \sin\left(\frac{1}{50 \cdot 399} \frac{1}{2} \cdot t\right)
$$

$$
u(t) := 1 - e^{(-50) \cdot t} \cdot \cos\left(50 \cdot 399 \frac{1}{2} \cdot t\right) - \frac{1}{399} \cdot e^{(-50) \cdot t} \cdot 399 \frac{1}{2} \cdot \sin\left(50 \cdot 399 \frac{1}{2} \cdot t\right)
$$

Рис. 3.24. Переходные (временные) функции тока  $i(t)$ , протекающего в цепи фильтра и напряжения  $u(t)$  на емкости

Временные зависимости переходных характеристик представляют в виде графиков (рис. 3.25)

**ЗАКРЫТЬ** 

**OF TABLIE HIME** 

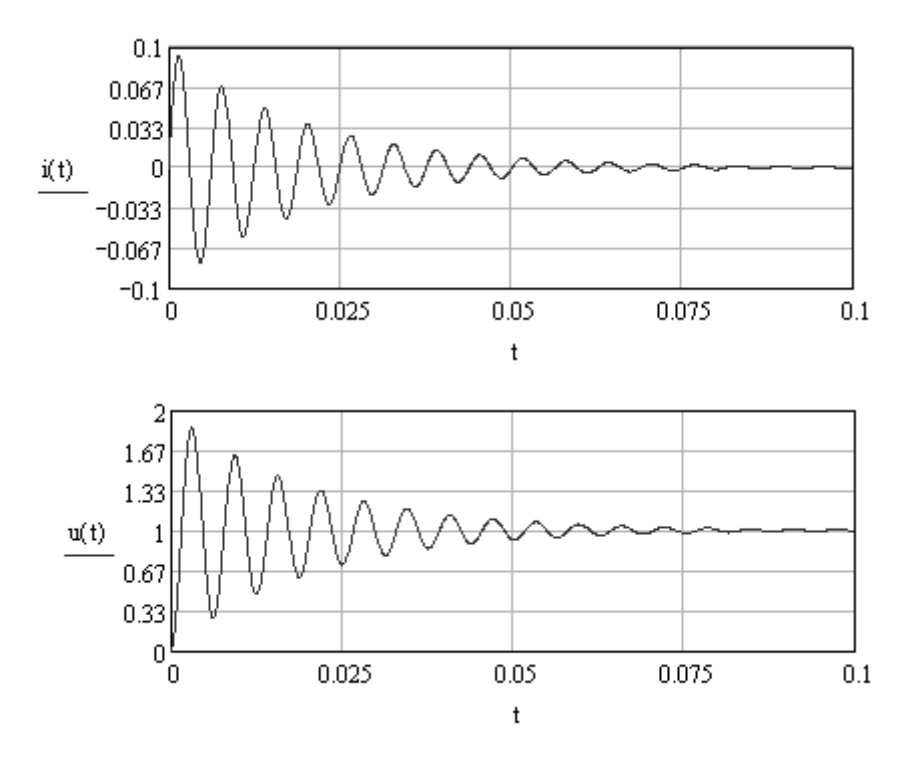

NHHOLU

Рис. 3.25. Графики временных зависимостей тока и напряжения

В заключении проводят анализ временных зависимостей и определяют постоянную времени фильтра  $\tau$ , время переходного процесса  $t_{\text{neo}}$ , число колебаний и требуемые в техническом задании показатели.

Численные методы расчета. Численные методы - это алгоритмы вычисления приближенных значений неизвестной функции на некоторой выбранной сетке аргументов. С помощью численных методов можно найти частное решение (в зависимости от начальных условий) как обыкновенных дифференциальных уравнений, так и уравнений в частных производных.

Для решения задачи, связанной с расчетом и исследованием процессов в фильтре RLC, более подробно рассмотрим метод Эйлера, который достаточно широко используют при разработке пользовательских программ и математических моделей электромеханических систем и электротехнических устройств [1, 3, 4, 5.13].

Для разработки пользовательской программы в системе MathCAD необходимо:

1. Записать дифференциальные уравнения по законам Кирхгофа, описывающие процессы в заданной схеме фильтра рис. 3.11. Для данной схемы система уравнений имеет следующий вид:

• уравнение по второму закону Кирхгофа

ЗАКРЫТЬ Ж

**OF TABLIE HWE** 

$$
L\frac{di(t)}{dt} + R \cdot i(t) + u_C(t) = e(t);
$$

• уравнение по первому закону Кирхгофа

NHHOLU

$$
C \cdot \frac{du_C(t)}{dt} = i(t) = i_C(t).
$$

2. Записать полученную систему дифференциальных уравнений (СДУ) в нормальной форме Коши, то есть разрешить уравнения относительно производных переменных состояния цепи. В качестве переменных состояния принимаются токи в индуктивностях *і* и напряжения  $u_c$ на конденсаторах.

$$
\begin{cases}\n\frac{di(t)}{dt} = \frac{1}{L} \cdot e(t) - \frac{R}{L} \cdot i(t) - \frac{1}{L} \cdot u_C(t) \\
\frac{du_C(t)}{dt} = \frac{1}{C} \cdot i(t)\n\end{cases} (3.19)
$$

3. Записать систему итерационных уравнений. Для этого производные в уравнениях используя простейшую заменяют, конечноразностную формулу, а именно:

$$
\left. \frac{dx}{dt} \right|_{t=t_j} = \frac{x_{j+1} - x_j}{t_{j+1} - t_j} = \frac{x_{j+1} - x_j}{h} = F(t_j, x_j),
$$
\n(3.20)

где h-шаг интегрирования.

Тогда

$$
x_{i+1} = x_i + h \cdot F(t_i, x_i). \tag{3.21}
$$

ЗАКРЫТЬ

**OF TABLIE HWE** 

Таким образом, используя 3.21, итерационную систему уравнений для СДУ (3.19) можно записать в следующем виде:

$$
\begin{vmatrix} i(t_{j+1}) \ u_C(t_{j+1}) \end{vmatrix} = \begin{vmatrix} i(t_j) + h \cdot (\frac{1}{L} \cdot e(t_j) - \frac{R}{L} \cdot i(t_j) - \frac{1}{L} \cdot u_C(t_j)) \\ u_C(t_j) + h \cdot \frac{1}{C} \cdot i(t_j) \end{vmatrix} . \tag{3.22}
$$

Фрагмент первого и второго пунктов пользовательской программы, а именно ее информационная часть, представлен на (рис. 3.26).

Основная часть программы (модели) начинается с формирования блока исходных данных в соответствие с техническим заданием, целями исследований и решаемыми задачами.

Дифференциальные уравнения

$$
L \cdot \frac{di(t)}{dt} + R \cdot i(t) + uC(t) = e(t)
$$
  

$$
C \cdot \frac{duC(t)}{dt} = i(t)
$$

**IHHOLU** 

Дифференциальные уравнения в нормальной форме Коши

$$
\frac{di(t)}{dt} = \frac{1}{L} \cdot e(t) - \frac{R}{L} \cdot i(t) - \frac{1}{L} \cdot uC(t)
$$

$$
\frac{duC(t)}{dt} = \frac{1}{C} \cdot i(t)
$$

Рис. 3.26. Информационная часть программы

Для решения системы итерационных уравнений необходимо задать начальные условия, шаг интегрирования, число точек расчета.

Известно, что метод Эйлера является ограниченно устойчивым, то есть существует критический шаг интегрирования  $h_{\text{kp}} = C \cdot \tau_{\text{min}}$ , где  $\tau_{\text{min}}$  – минимальная постоянная времени динамической системы, описываемой исследуемыми дифференциальными уравнениями, а  $C = 2$ . Поэтому шаг интегрирования уравнений определяют по постоянной времени электрической цепи, в данной схеме  $\tau = L/R$ , а  $h = \tau/100$ .

На рис. 3.27. представлен фрагмент пользовательской программы, связанный с формированием исходных данных, начальных условий и с определением числа итераций при интегрировании итерационных уравнений

Блок исходных данных, начальных уловий и точек расчета

E := 10 L := 0.001 C := 100 \cdot 10^{-6} R := 1  
\nj := 0.10000 
$$
\tau = \frac{L}{R}
$$
  $\tau = 1 \times 10^{-3}$   
\n $dt := \frac{\tau}{100}$   $dt = 1 \times 10^{-5}$   
\n $\begin{pmatrix} t_0 \\ i_0 \\ i_0 \\ uC_0 \end{pmatrix} := \begin{pmatrix} 0 \\ 0 \\ 0 \end{pmatrix}$ 

Рис. 3.27. Исходные данные и начальные условия

64

**ЗАКРЫТЬ** 

 $0$ *COLORDERINE* 

В блоке символьные преобразования и решение уравнений при использовании численного метода решения дифференциальных уравнений формируется система итерационных уравнений (рис. 3.28).

**OHHOLU** 

$$
\begin{pmatrix} t_{j+1} \\ \vdots \\ u_{j+1} \\ u_{j+1} \end{pmatrix} := \begin{bmatrix} t_j + dt \\ \vdots \\ t_j + dt \cdot \left( \frac{1}{L} \cdot E - \frac{R}{L} \cdot i_j - \frac{1}{L} \cdot uC_j \right) \\ \vdots \\ u_{j} + dt \cdot i_j \cdot \frac{1}{C} \end{bmatrix}
$$

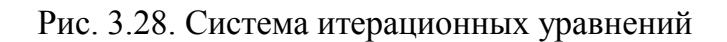

Решение данной системы итерационных уравнений представлено в виде временных зависимостей тока  $i(t)$  и напряжения на конденсаторе  $u_c(t)$  (puc. 3.29).

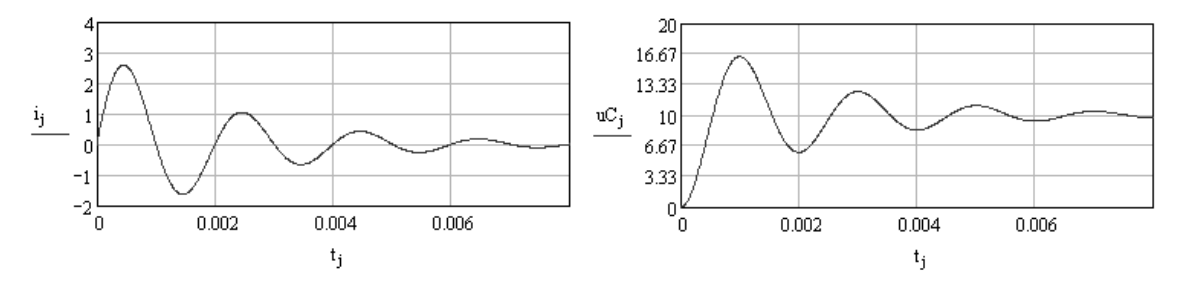

Рис. 3.29. Временные зависимости (переходные характеристики) тока и напряжения

Как видно из графиков, полученные зависимости адекватны физическому смыслу задачи - в установившемся режиме конденсатор заряжается до напряжения источника, а ток равен нулю, так как емкость представляет для постоянного тока разрыв цепи.

# 3.3. Лабораторный практикум по MathCAD

В лабораторном практикуме по прикладному программному пакету MathCAD предусмотрено выполнение двух заданий.

Цель практикума обучить студентов следующему:

• решению простейших электротехнических задач;

• расчету, анализу и исследованию стационарных и динамических режимов работы электрических цепей;

• рассчитывать и анализировать временные характеристики электрических цепей;

ЗАКРЫТЬ Ж

**ОГЛАВЛЕНИЕ Ж** 

Результатом работы по лабораторному практикуму должен быть отчет. В отчете должны быть приведены результаты расчетов и моделирования электрических схем замещения, доказывающие наличие выполненных заданий для самостоятельной работы.

**OHHOLU** 

Оформление отчета по лабораторному практикуму должно соот-**THY** 01 ветствовать требованиям CTO  $2.5.$ 2006 http://tpu.ru/f/1941/stotpu2.5.01-2006.doc.

РЕКОМЕНДАЦИЯ. Приступая к выполнению лабораторных работ необходимо детально изучить теоретический материал настоящего пособия!

Задание 1. Расчёт и анализ электрических цепей переменного и постоянного тока

Цель данного задания изучение законов Ома и Кирхгофа, составление систем линейных уравнений (СЛАУ) с использованием законов Кирхгофа и метода контурных токов, расчет электрических цепей методами обратной матрицы и Крамера.

1.1. Рассчитать электрическую цепь постоянного тока рис. 3.30. Параметры цепи приведены в табл. 3.1.

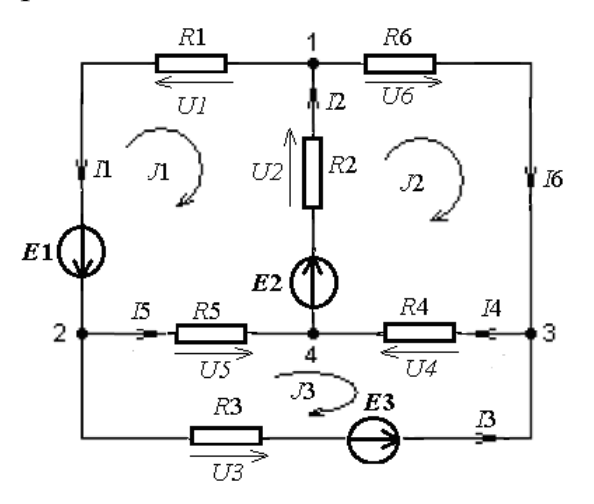

Рис. 3.30. Линейная электрическая цепь постоянного тока

**ЗАКРЫТЬ** 

 $\overline{\text{OTAB}}$  and  $\overline{\text{C}}$ 

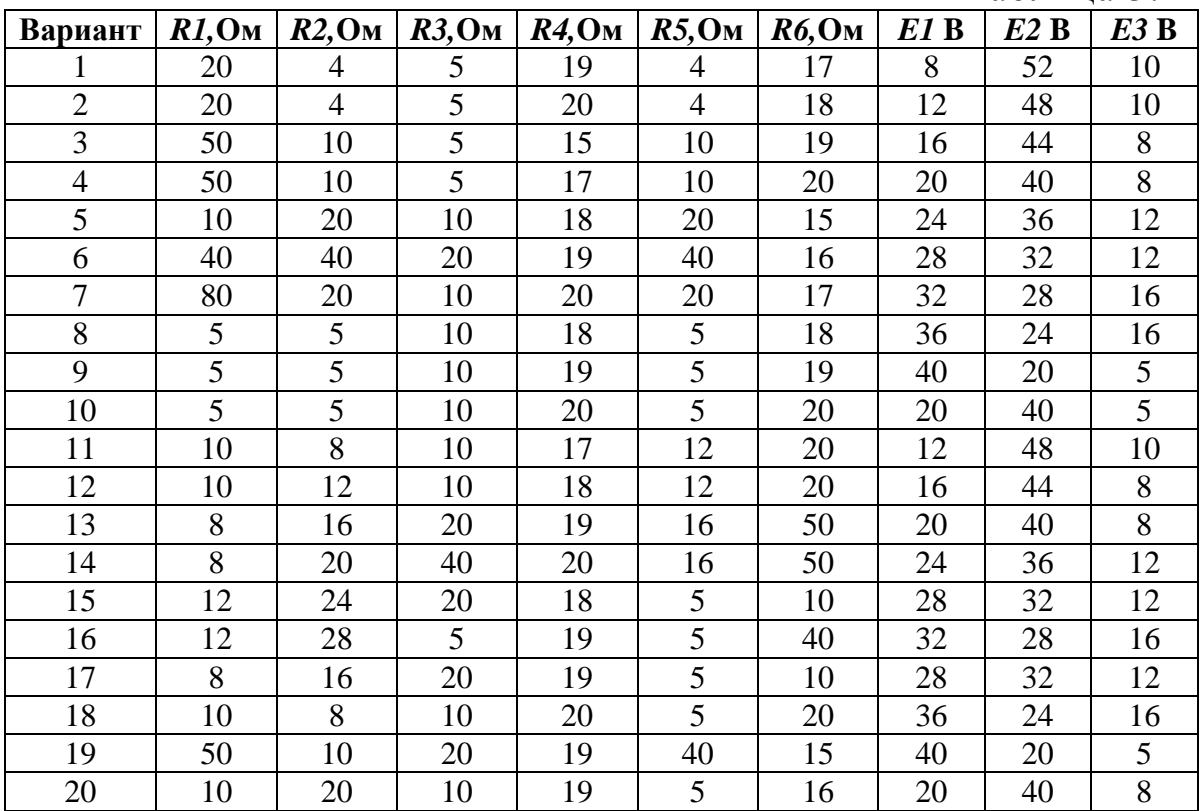

Таблица 3.1

Результаты расчета занести в табл. 3.2

**OHHOTO** 

НИЯ

Таблица 3.2

ОГЛАВЛЕНИЕ Ж

**BARPLITH** 

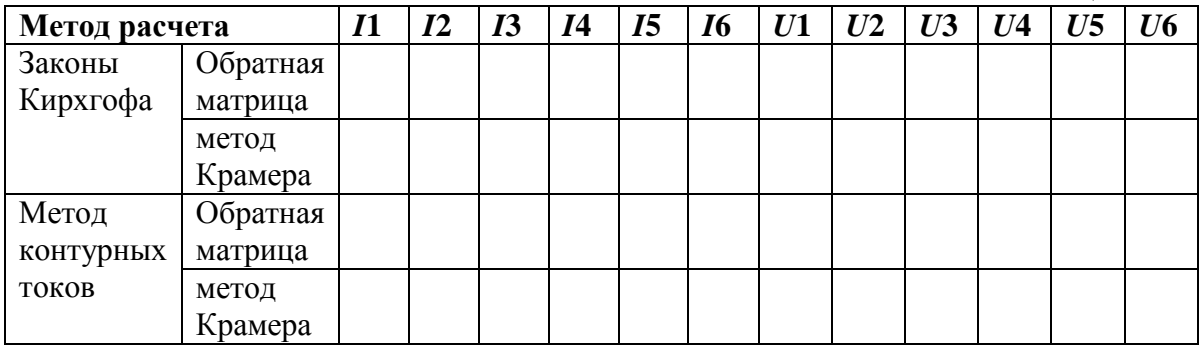

1.2. Рассчитать электрическую цепь переменного тока. Варианты схем и параметры приведены в табл. 3.3.

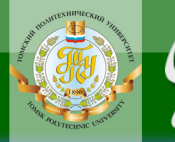

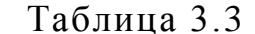

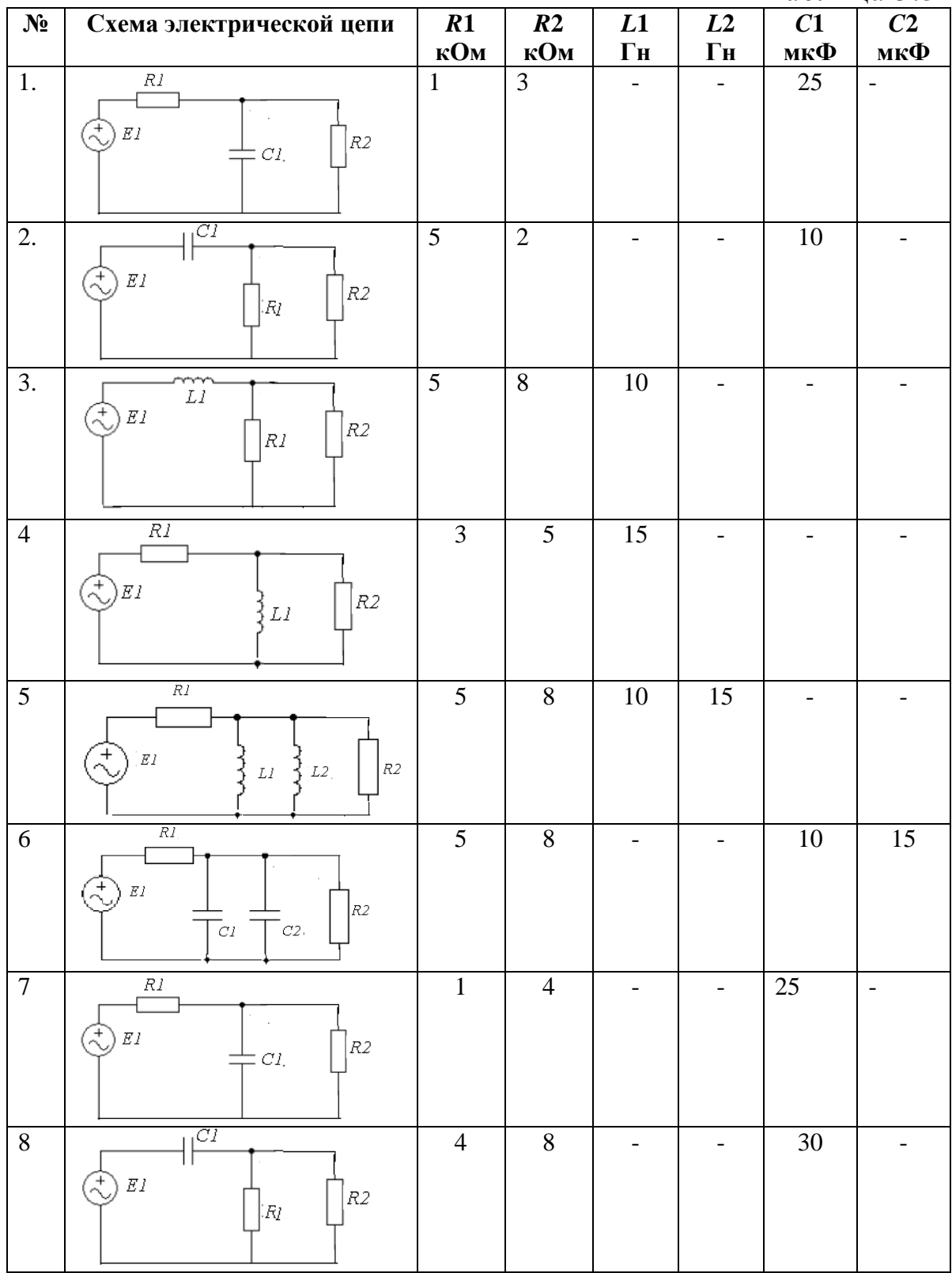

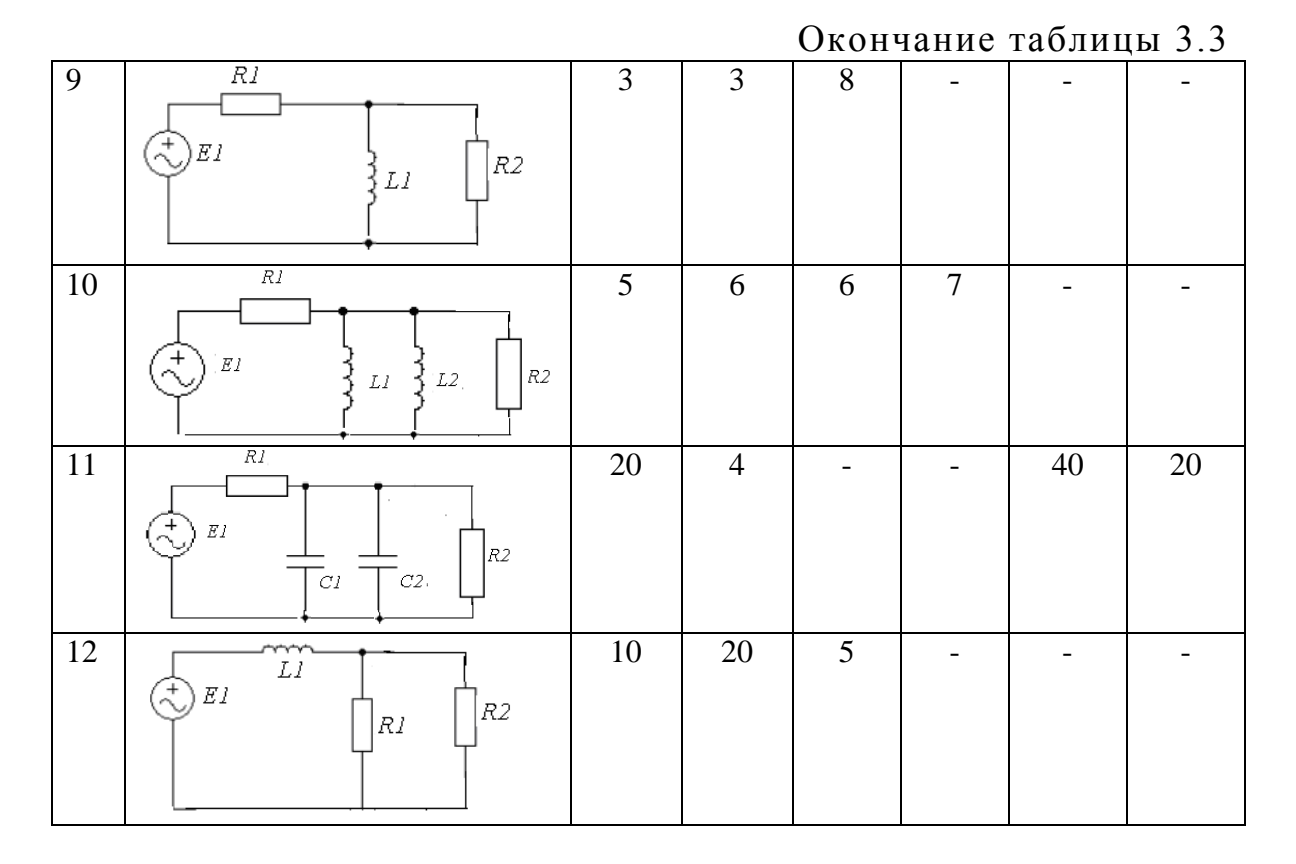

Примечание  $j = \sqrt{-1}$ ;

NHHOLU

1) с первой по третью схему действующее значение напряжения  $U = 220$  В, частота сети  $f = 115$  Гц, фаза напряжения  $\varphi_u = 0$ ;

2) с четвертой по шестую схему действующее значение напряжения  $U = 127$  В, частота сети  $f = 250$  Гц, фаза напряжения  $\varphi_u = 20^0$ ;

3) с седьмой по девятую схему действующее значение напряжения  $U = 380$  В, частота сети  $f = 100$  Гц, фаза напряжения  $\varphi_u = -20^\circ$ ;

4) с десятой по двенадцатую схему действующее значение напряжения  $U = 600$  В, частота сети  $f = 200$  Гц, фаза напряжения  $\varphi_u = -20^0$ ;

Результаты расчетов занести в табл. 3.4.

Таблица 3.4

**ОГЛАВЛЕНИЕ Ж** 

**ЗАКРЫТЬ** 

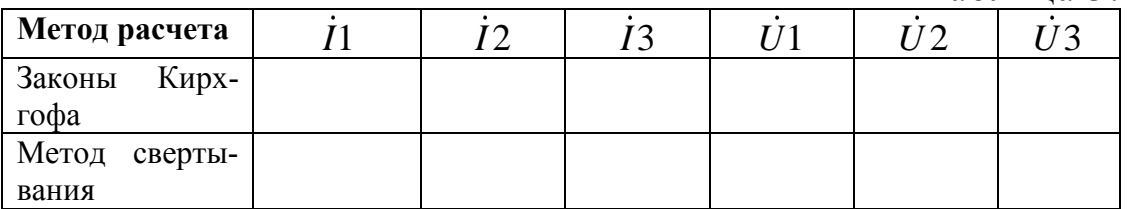

#### **Ход выполнения работы**

*Для цепи постоянного тока* необходимо при разработке пользовательской программы в системе *MathCAD*:

 сформировать блок исходных данных, определив параметры схемы и источников;

 составить и внести в информационную часть программы уравнения для расчета цепи с использованием законов Кирхгофа и методом контурных токов;

 сформировать матрицы и определители для расчета методом обратной матрицы и методом Крамера;

 рассчитать токи во всех ветвям схемы и падения напряжений на сопротивлениях;

результаты расчетов занести в табл. 3.2.;

**NOHHOTO** 

 провести проверку расчетов составив баланс мощности и выполнение законов Кирхгофа для одного из узлов и замкнутого контура;

записать выводы по результатам расчета.

*Для цепи переменного тока* необходимо при разработке пользовательской программы в системе *MathCAD*:

 сформировать блок исходных данных, определив параметры схемы и источников;

 в блоке дополнительных расчетов представить сопротивления всех ветвей схемы в комплексной форме и рассчитать общее входное сопротивление;

 составить и внести в информационную часть программы уравнения для расчета цепи с использованием законов Кирхгофа и методом свертывания;

 рассчитать токи во всех ветвям схемы и падения напряжений на сопротивлениях;

результаты расчетов занести в табл. 3.2.;

 записать выражения для мгновенных значений напряжений и токов и привести их временные зависимости в виде графиков.

записать выводы по результатам расчетов.

**Задание 2.** Расчёт и анализ переходных процессов в электрических цепях.

Цель данного задания разработка математической модели электрической схемы и исследование переходных процессов, возникающих при ее подключении к источнику напряжения.

Варианты схем приведены в табл. 3.3 первого задания. *При выборе схем и параметров для разработки математической модели студенты,* 

**ЗАКРЫТЬ** 

**ОГЛАВЛЕНИЕ \*** 

фамилия которых начинается с первых двенадцати букв русского алфавита, принимают напряжение источника питания постоянным, величина которого равна действующему значению, приведенному в примечание к заданию 1. Остальные студенты, фамилия которых начинается с буквы Н и далее по алфавиту, принимают напряжение источника питания переменным, действующему значению которого и начальная фаза приведены в примечание к заданию 1.

**ANHATA** 

#### Ход выполнения работы

При разработке модели электрической схемы в системе MathCAD для исследования переходных процессов, возникающих при подключении ее к источнику напряжения, необходимо:

• сформировать блок исходных данных, определив параметры схемы и источника;

• преобразовать схему до одного контура с последовательным соединением активного и реактивного сопротивлений;

• составить и внести в информационную часть программы уравнения для расчета переходных процессов классическим, операторным и численным методами;

• рассчитать переходные характеристики с использованием указанных методов;

• исследовать влияние активной составляющей полного сопротивления схему на длительность переходного процесса и постоянную времени;

• привести вверенные зависимости переходных характеристик в виде графиков;

• привести выводы по результатам исследований.

71

**ЗАКРЫТЬ** 

**OF TABLIE HIME**